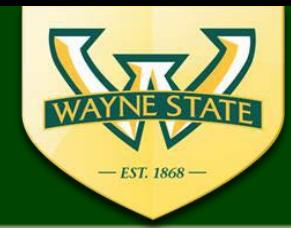

**WSU IRB Administration Office** 87 East Canfield, Second Floor Detroit, MI, 48201 313-577-1628 irb.wavne.edu

# **IRB eProtocol**

## **Dean/Department Chair Authorized Signatory Certification & Pre-Approval**

(3 step process)

#### **Step 1**  $\begin{bmatrix} 1 & 1 \end{bmatrix}$

The Dean, Chair, or Authorized Signatory must complete their Obligations and Certifications of COI disclosures:

> o On the Investigator Login Page, under Dept Certifications, click on the Protocol's ID link and open protocol in "**view**" mode.

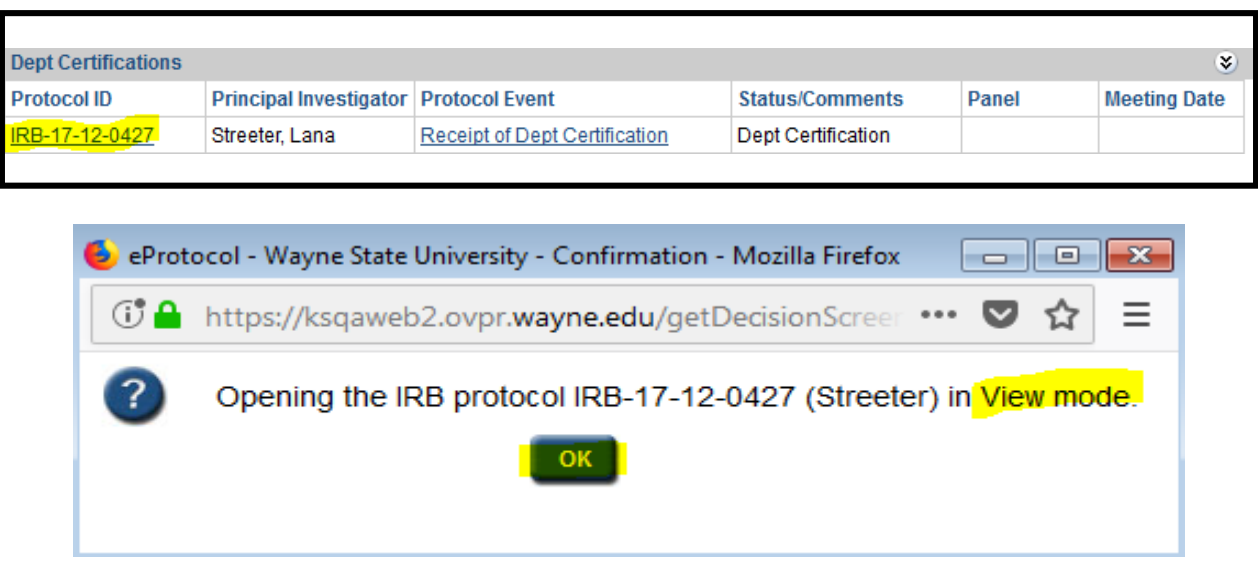

o Click on the Obligations tab on the left menu and read and affirm the Chair's/Dept. Obligations by clicking on the box next to his/her name

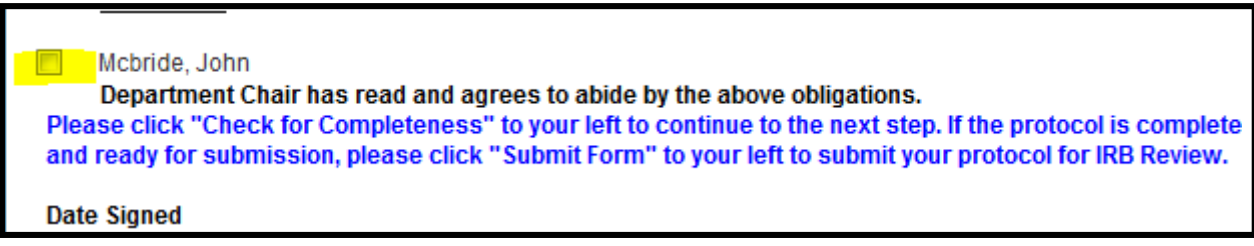

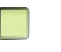

### **Step 2**

o Click **Next** at the bottom of that page, **or** the **COI Disclosure** on the left menu tab to continueand choose YES or No for the COI disclosure statement.

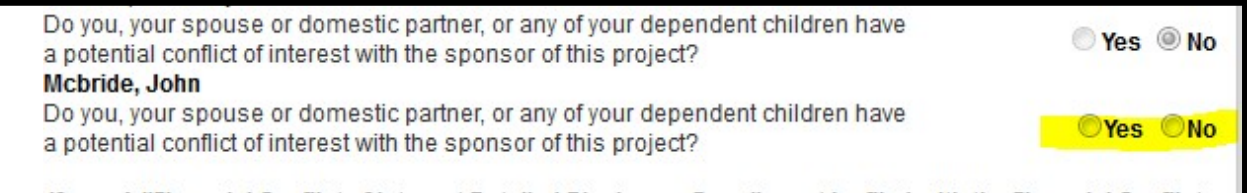

o Click 'Close' at the bottom of this page to close the eProtocol

### **Step 3**

Return to the main dashboard click on the "**Protocol Event**" labeled **Receipt of Dept Certification**

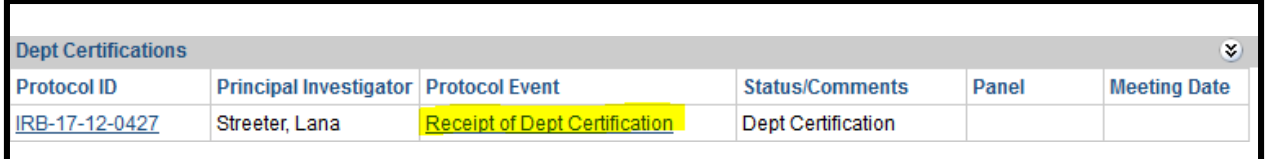

- o A resulting page (pop-up box), will appear click on the box certifying the protocol and then Submit
- o If the signatory wishes to request changes, select "I do not want to certify at this time. Submit the protocol to PI" and select Submit. The application will be returned to the PI for editing.
	- The authorized signatory will need to email the request changes directly to the PI.

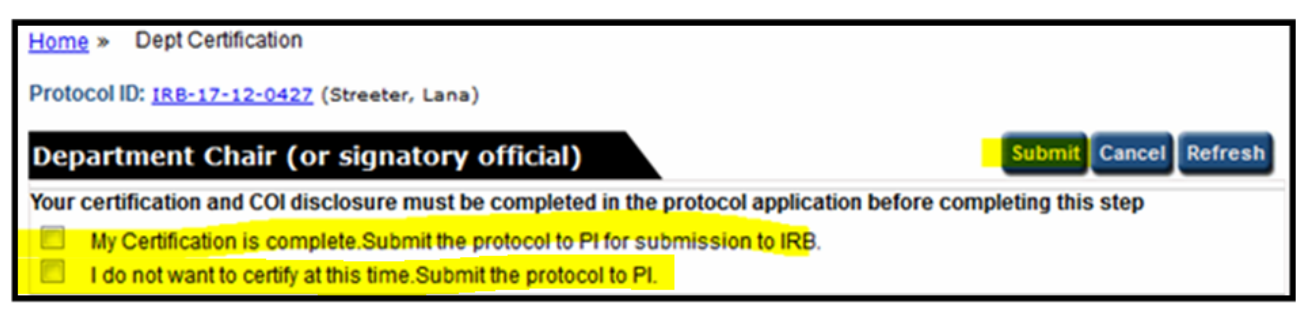